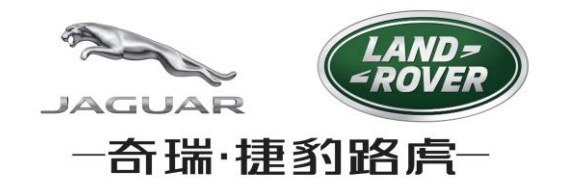

## **CJLR Supplier Portal**

## **奇瑞捷豹路虎供应商门户网站**

**User Guide – How to Login**

**用户操作手册 – 如何登录**

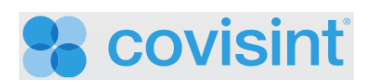

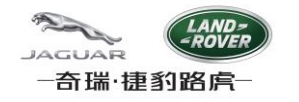

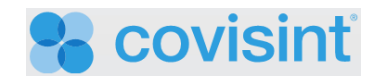

## **Table of Contents 提纲**

**How to Login CJLRSP [如何登录奇瑞捷豹路虎供应商门户网站](#page-2-0)............................................ 3**

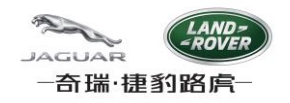

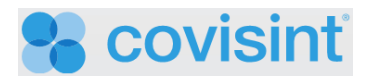

## <span id="page-2-0"></span>**How to Login CJLRSP 如何登录奇瑞捷豹路虎供应商门户网站**

**1. From your Internet browser, navigate to [https://cjlr.portal.covisint.com.](https://cjlr.portal.covisint.com/) 打开IE浏览器,输入[https://cjlr.portal.covisint.com](https://cjlr.portal.covisint.com/)**

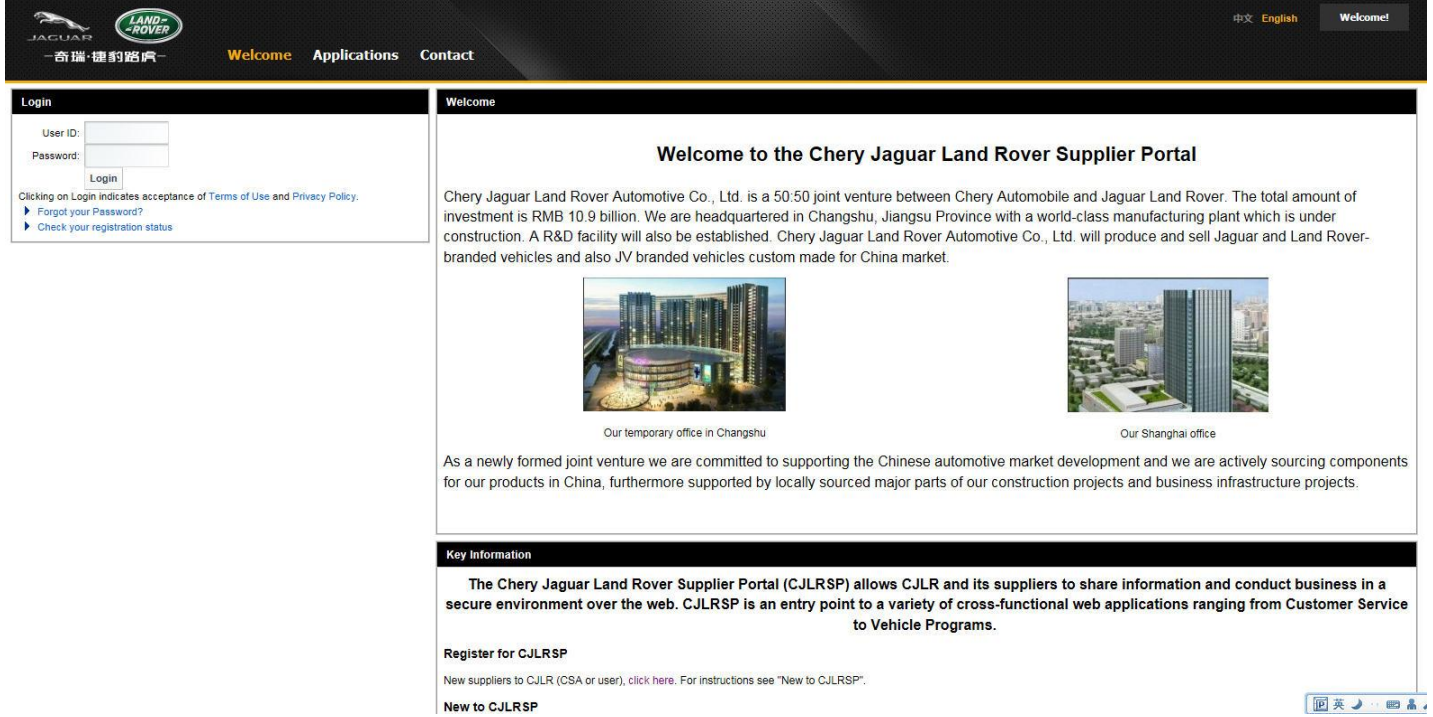

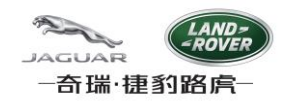

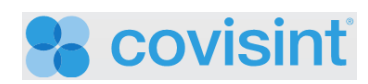

**2. Enter User ID and Password. Click [Login]. 输入用户名和密码,点击[登录]。**

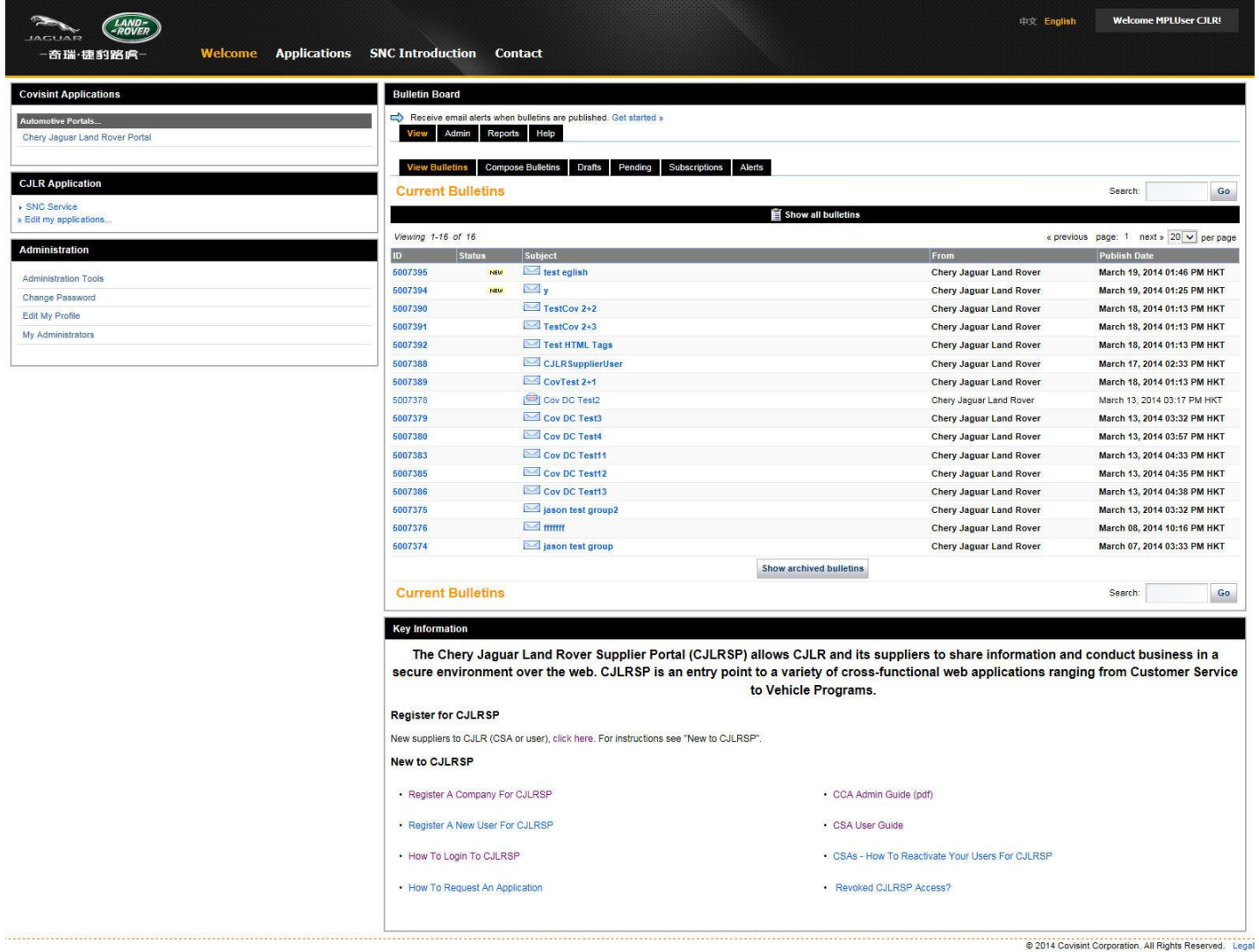

secured by | COVISINT

**3. The Chery Jaguar Land Rover Supplier Portal welcome page displays. 用户登录成功,显示奇瑞捷豹路虎供应商门户欢迎页面。**